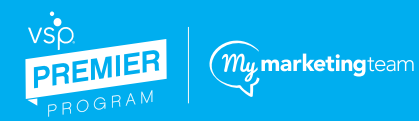

**STAPLES Business Advantage** 

# **How to Use the Staples Advantage Print Portal**

### **My Marketing Team Saved Print Templates**

**1.**  Visit **[StaplesAdvantage.com/VSPPremier](staplesadvantage.com/VSPPremier)**. You will need to create an account (if you do not already have one). NOTE: This log in process is not the same as the VSP Provider Hub log in. After you have created an account, select "Sign In" at the top right corner of the home page. Use your unique login information to sign in and access the print templates.

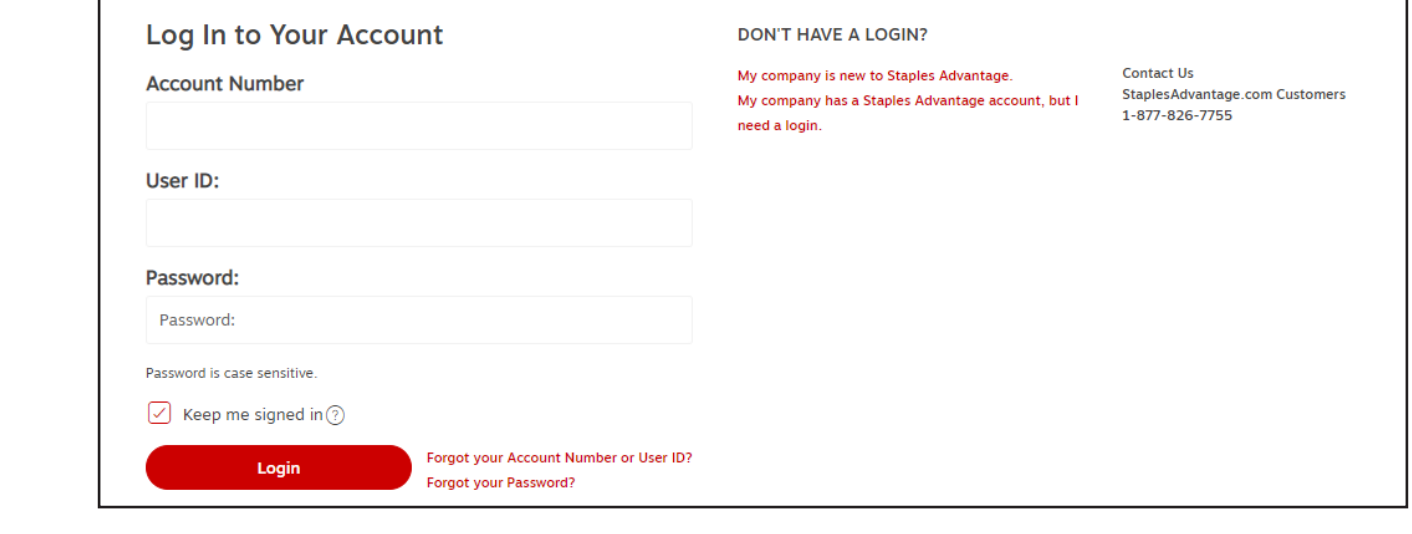

**2.** 

of the design.

Once you've logged in to StaplesAdvantage.com, access your saved print templates at Lists > Saved Print Templates. In your Saved Print Templates, use the drop-down arrow and select **Shared Templates**. Find the desired template and select "Copy".

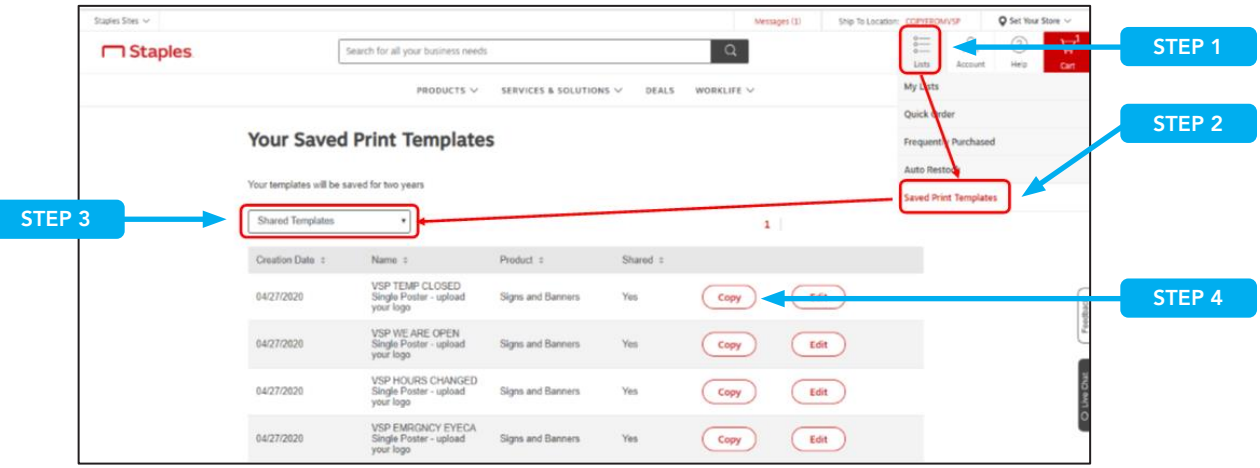

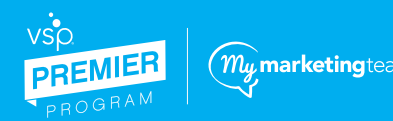

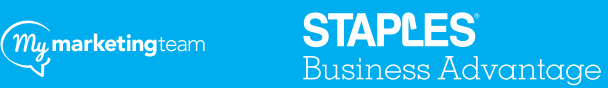

### select **Shared Templates**. Find the desired template and select "Copy". **Lists > Saved Print Templates**. In your Saved Print Templates, use the drop-down arrow and **How to Use the Staples Advantage Print Portal**

#### Select the Images tab to upload your logo. Drag your logo to the appropriate box at the bottom of the design. **3.**   $2.6$  Select the Images table table  $2.6$

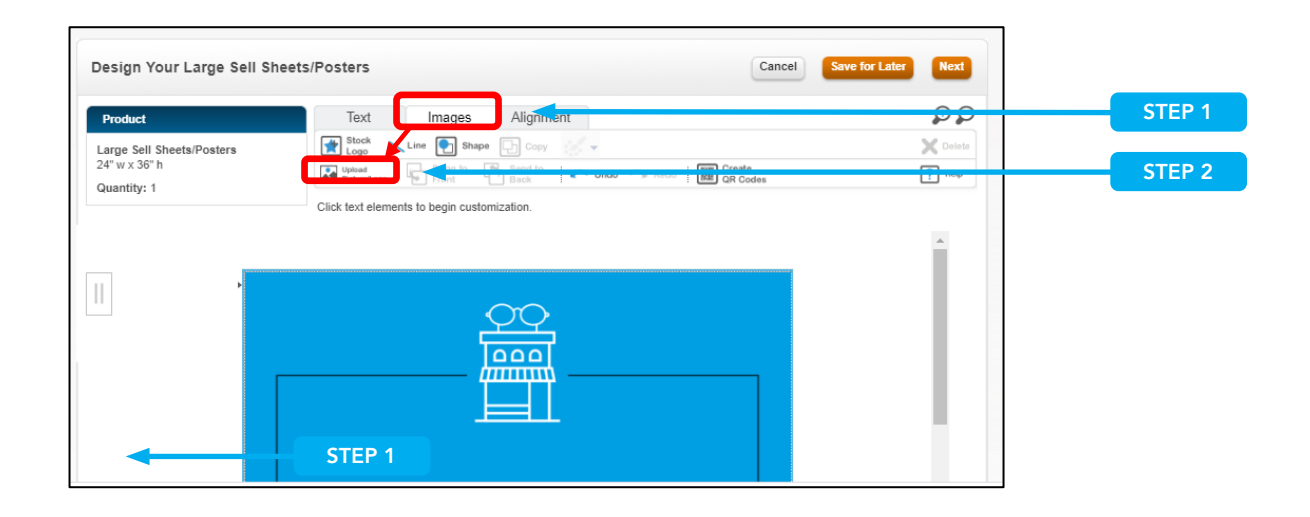

Update these fields with your office's phone and web address. **4.** 

3. Update these fields with your office's phone and web address.

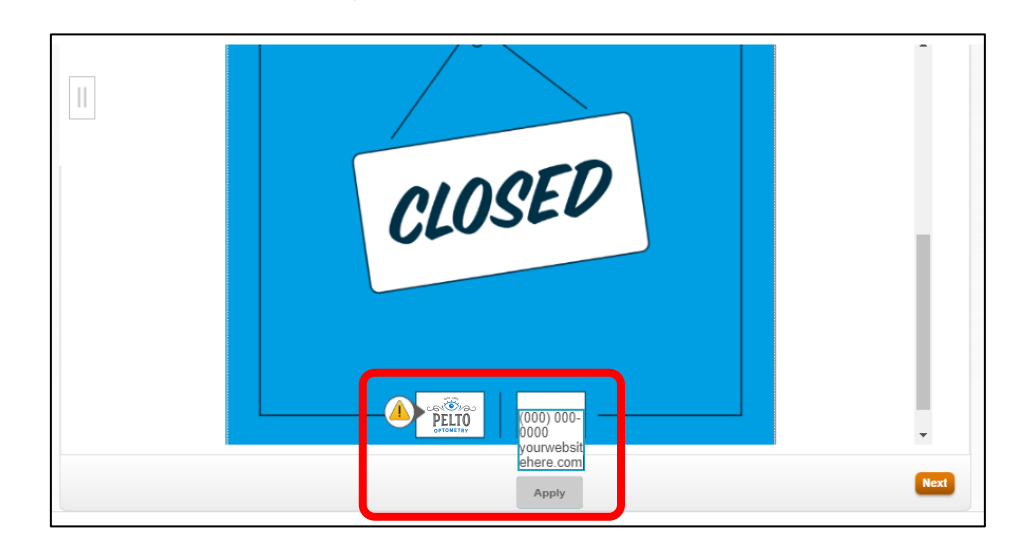

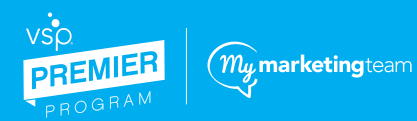

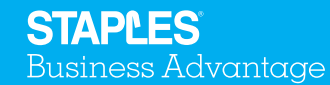

## **How to Use the Staples Advantage Print Portal**

### **5.**

Once complete, select "Next" to view your proof. Downloading the PDF proof option is recommended. Once your proof is approved, you can add the item to your cart. Your checkout process will be the same as any other order. **Please see this guide to see the proof generated with the proof generated with the proof generated with this demonstration. Once you proof is demonstrated with this demonstration. Once you proof is dem** 

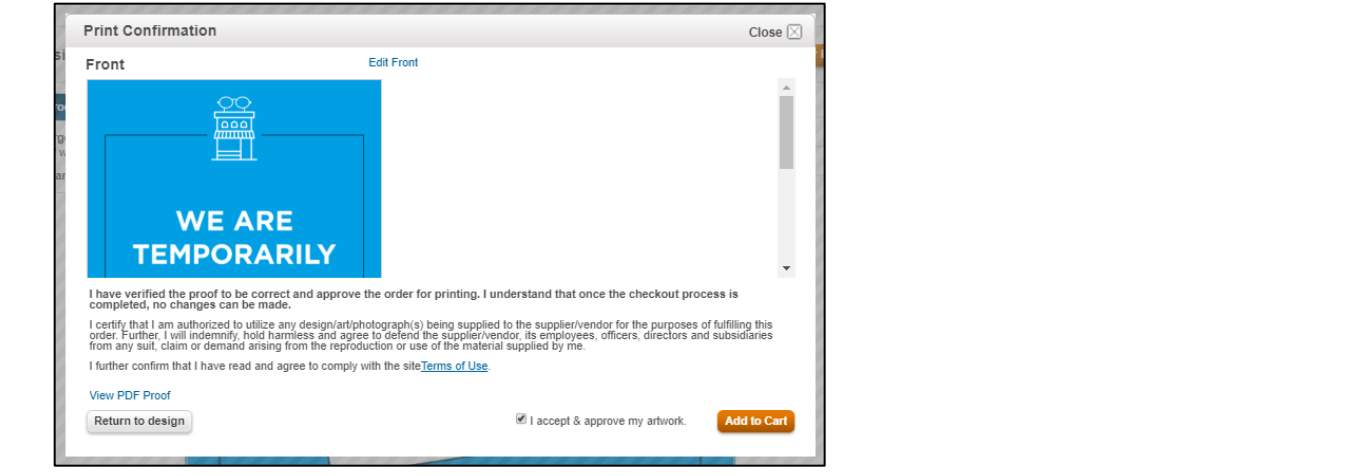

work directly with Staples to build your ideal mail list. Postcard mailing is an option with Staples Advantage. An existing address list is acceptable, you can also **6.** 

5. For any questions or additional requests, please contact your dedicated print representative. **7.** 

> **Lindsay Enos 916.529.8400 916.529.8400 [Lindsay.enos@staples.com](mailto:Lindsay.enos@staples.com)Lindsay.enos@staples.com Lindsay Enos**

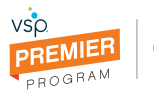

 $\big(\mathit{m}_{\mathcal{Y}}$ marketingteam

**MAKE MOre HAPPEN**